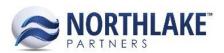

# **2017.06.16 RELEASE NOTES**

# **CONTENTS**

| nprovements          | 1 |
|----------------------|---|
| nancial              |   |
| ommodity Procurement |   |
| ventory              |   |
| ırchasing            |   |
| ıles Order           | 3 |
| ug Fixes             | ∠ |
| ventory              |   |
| eles Order           |   |

# **Improvements**

#### **FINANCIAL**

# NS-2055 Updated the Status of Journal Details to Post on Ready to Post/Posted

The Journal Details logic was updated and now any transactions with status less than Ready to Post create Journal Details with status Temp. When the transaction is saved as Ready to Post, the status of the corresponding Journal Detail is changed to Posted.

#### **COMMODITY PROCUREMENT**

# NS-2065 Added a Default Site Validation for Creating Commodity Tickets

Previously, a cryptic message was displayed for users who were creating new Commodity Procurement Tickets without a default site preference. This work item added a validation for new ticket creation and now a message 'Default Site is not setup, please check your preferences' is displayed, if the default site is missing from the preferences.

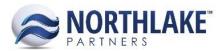

#### **INVENTORY**

#### NS-1894 Updated the Production Batch Mass Update of Certifications

The Certifications section on Production Batch Mass Update dialog is now hidden from users with 'Grid: Production Batch Certifications' security control set to 'Read Only' or 'No Rights'. Only users with 'Full Rights' are authorized to mass update production batch certificates.

#### **PURCHASING**

## NS-1956 Added Vendor Class and Vendor Attributes to the Fisherman Balances Page

The Vendor Class and user defined Vendor Attributes were added to the Fisherman Balances table as columns. These new columns are not in the system view, but users can manually add them from the column setup.

#### NS-2023 Added Item ID and Delete to the Ticket Items List View

A new column 'Item ID' was added to the Ticket Items list view. The ID auto populates when new ticket items are added to the list view. Delete toolbar icon was also added to the Ticket Items list view. Any ticket items that are assigned to tickets cannot be deleted.

#### **NS-2050 Updated Delivery Ticket Premiums with Auto Assign Property**

Previously, Premiums were manually added to Delivery Tickets. A new property was added to Premium records 'How this Program is assigned to Tickets?'. When this property is set to 'Auto Assigned' the premium is automatically assigned to the ticket, when the premium is active and the Specie, Area, Gear, Fishermen & Program conditions are true. When the property is set to 'Manually Assigned', the premium must be added manually. Premiums with 'Auto Assigned' property are not visible in the 'Premiums' menu on Delivery Ticket records.

# NS-2081 Updated Build Checks to Include Invoices without a Due Date

Previously, only invoices with a due date were retrieved when check batches were built. This reliance is now removed in order to retrieve invoices, which have been entered without due dates.

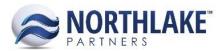

#### **SALES ORDER**

# NS-1984 Added Currency ID to the Sales Order RV Home Tab

A new 'Currency' field was added to the header section of Sales Order transaction records. This field displays the currency the transaction is going to be billed in and the value is pulled from the Customer record. This field is for informational use only and it is not editable.

#### **NS-1892 Added Payment Terms to SO Transaction Class**

A new property 'Default Payment Terms' was added to the Transaction Class properties. The payment terms on sales order transactions default to the transaction class payment terms overriding the customer default payment terms. The new property is not a required field on Transaction Class records and the payment terms on sales order transactions default to the customer default payment terms, if the payment terms has not been assigned to the transaction class.

# NS-2030 Added Default Checkbooks for Recording Payments During Transactions

Previously, The Default Fisherman Checkbook was used to record check, cash and credit card payments on Fisherman and AP Customer Sales. This improvement added the following Checkbook preferences to Sales Order preferences:

- Default Cash payment checkbook
- Default Check payment checkbook
- Default Credit Card payment checkbook

The checkbook selected in the preference, is used as the default checkbook for recording payments on Fisherman and Customer Sale transactions.

#### NS-2031 Fixed Manually Entered Transaction ID to Display on SO Catalog Page

Previously, when a user entered manually a transaction ID on the Sales Order Catalog page and clicked 'Save & Refresh', the Transaction ID field reverted back to (*Use Next Transaction*), but the manually entered transaction ID was displayed correctly on the transaction record. The issue has now been fixed. When a user click 'Save & Refresh' on the SO Catalog page, the Transaction ID is displayed in the Transaction field. The transaction ID can be entered manually or the system autopopulates it based on the next transaction ID, if the field is not manually entered.

#### NS-2056 Added Support for Customer Items to Customers & Customer Addresses

The following columns were added to the Favorites tab on Customer records:

Sequence: Displays the numerical sort value of the favorites. This field is not editable.

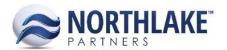

- Customer Item ID: This text field allows users to enter an alternative Item ID. The field is not required.
- Customer Item Description: This field allows users to enter an alternative Item ID. The field is not required.

Currently these new fields are not displayed on the sales order catalog page.

# NS-2064 Added Master File for Default Substitute Item

A new master list 'Substitute Item' was added under Customer Favorites to support an upcoming substitute item feature. This allows users to setup item substitutes for items configured in customer favorites. Note: This work item only allows users to create substitute item master lists for customer favorites and there is no other substitute item functionality has been built yet.

# **Bug Fixes**

#### **INVENTORY**

# NS-2029 Fixed Item Navigation Menu on Item Records

Due to a bug, the Item navigation menu on Item Records, was not functioning and was showing blank values. The issue is now fixed.

#### **SALES ORDER**

# NS-2052 Fixed to Allow an Item to be Added Multiple Times on SO Catalog Page

Previously, an item could be added only twice on the Sales Order Catalog page. If a user tried to add the item more than twice, the item was not added when Save & Refresh toolbar was clicked. The issue is now fixed and a user can add an item multiple times on the Sales Order Catalog page.